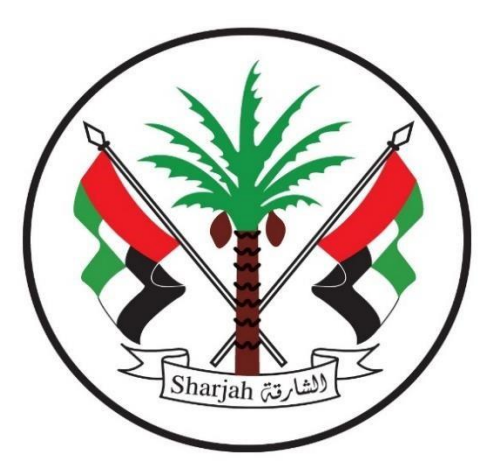

**Government of Sharjah Finance Department** 

حـكـومــة الــشـــارقــة دائرة المالية المركزية

دليل استخدام دليل عملية تسجيل الموردين

**Year 2020**

## **دليل عملية تسجيل مورد**

 يقوم المورد بزيارة موقع الدائرة الرسمي <u><https://www.sfd.gov.ae/Ar/SitePages/Home.aspx></u> و طلب التسجيل الكترونيا من خلال الضغط على "الخدمات االلكترونية" ومن ثم يتم الضغط على "تسجيل الموردين و المقاولين".

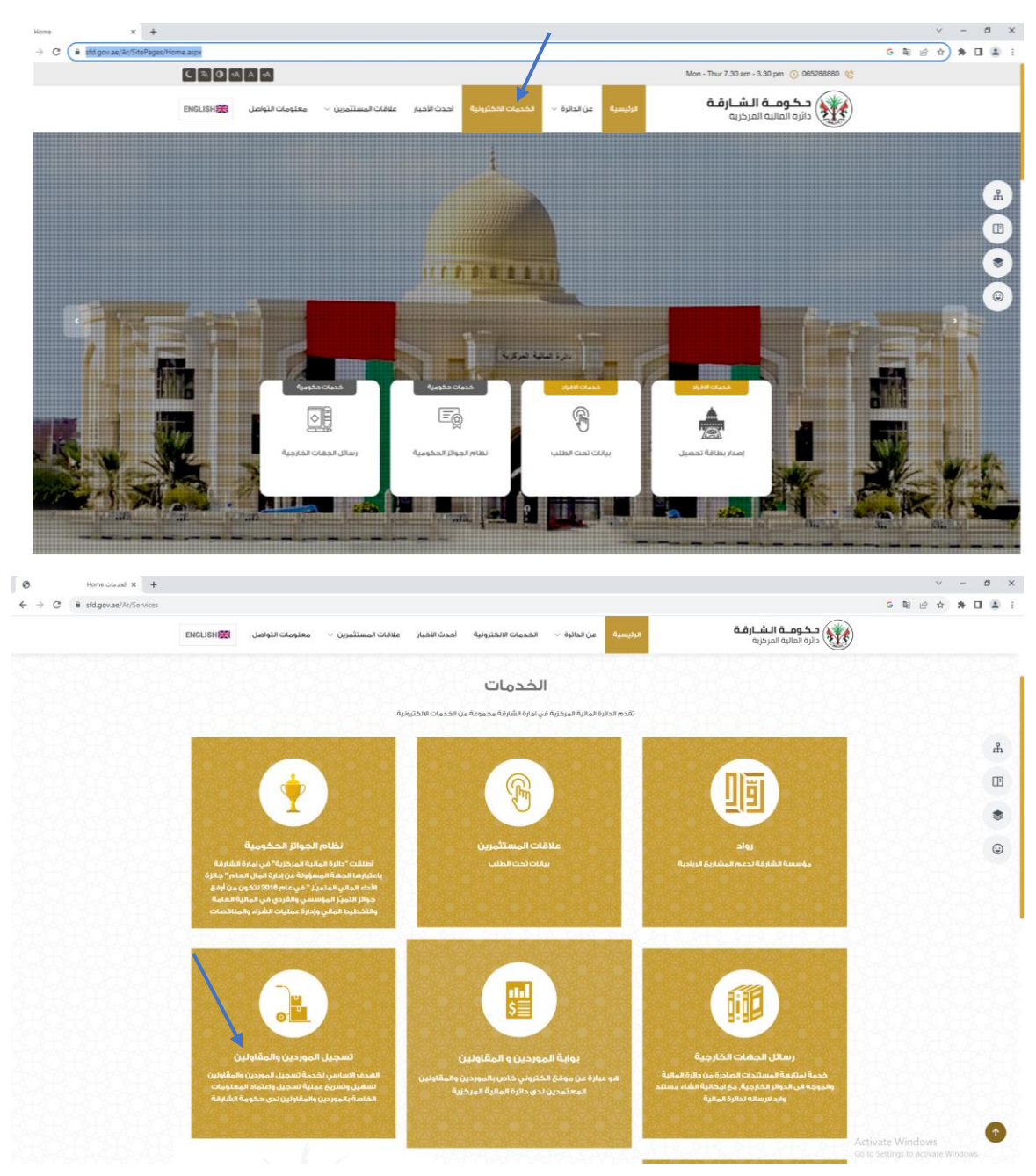

 يتم اختيار "ابدأ الخدمة". قبل البدء بعملية طلب التسجيل، يرجى الاللتزام و التقيد بالشروط المذكورة في الموقع.

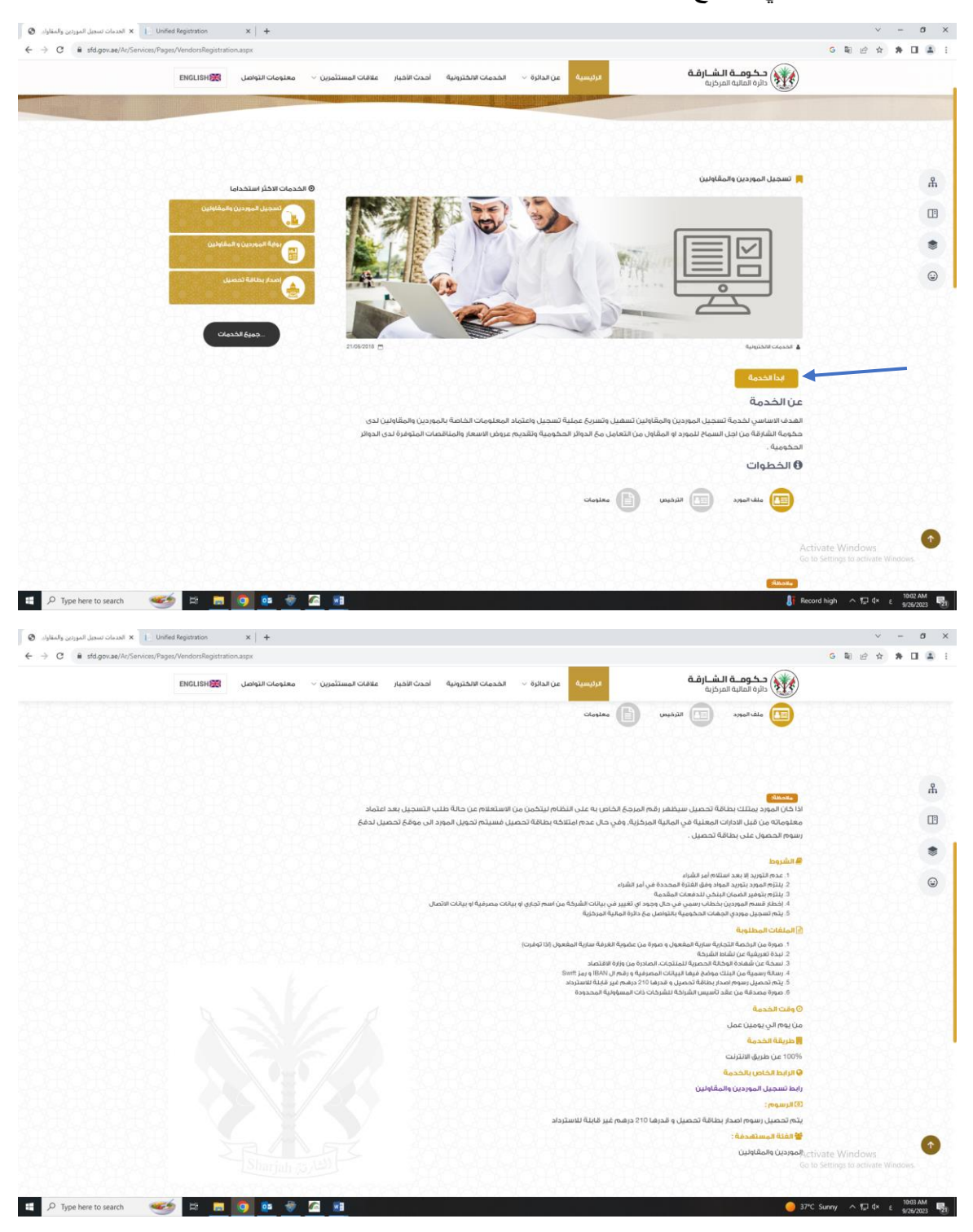

يتم اختيار "مورد جديد" ومن ثم اختيار اما مورد عام او مورد حكومة.

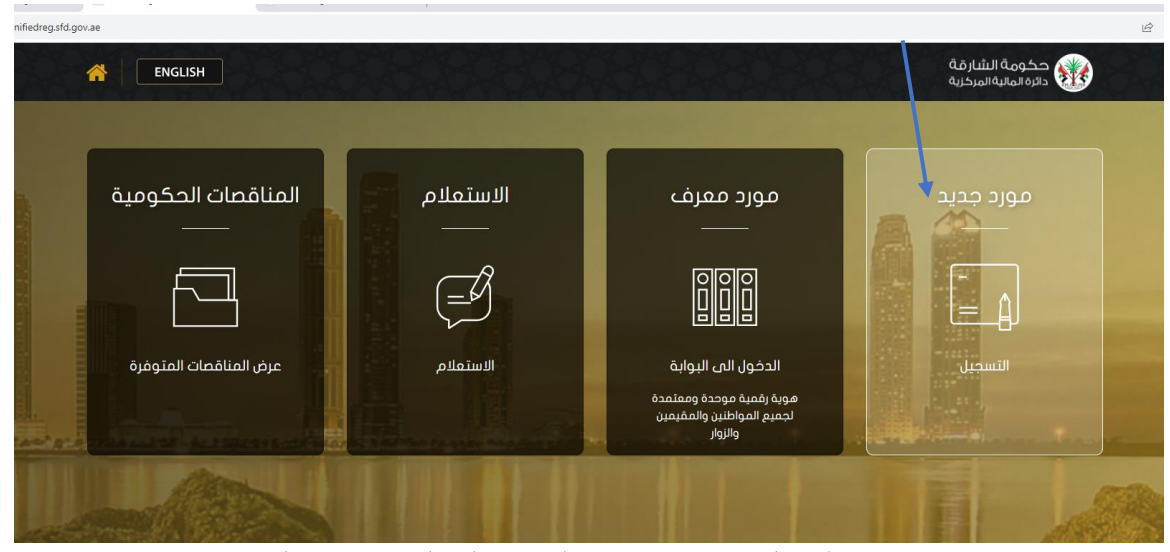

- يتم تعبئة جميع الحقول و ارفاق جميع الوثائق المطلوبة من خالل 3 صفحات حتى يكون الطلب مكتمل و مستوفي الشروط.
	- الصفحة االولى خاصة بالمعلومات االساسية للشركة.
- في حال عدم تقديمكم على بطاقة تحصيل مسبقا، يتم الضغط على "ال" على خانة "هل لديك بطاقة تحصيل؟". ومن ثم يتم تحويلكم تلقائيا من البوابة الى صفحة جديدة ليتم التقديم على البطاقة و الدفع الكترونيا. بعد التقديم على بطاقة تحصيل يصل بريد الكتروني الى بريد مقدم الطلب و رسالة على هاتفه باسم المستخدم و كلمة المرور العطاء صالحية الدخول للبوابة بعد ان يتم اعتماد طلب التسجيل الخاص بهم. كما يمكن للمورد التقدم بطلب للحصول على بطاقة تحصيل من خالل الموقع الرسمي لدائرة المالية بالشارقة من خالل الضغط على "الخدمات" ثم الضغط على "إصدار بطاقة تحصيل".

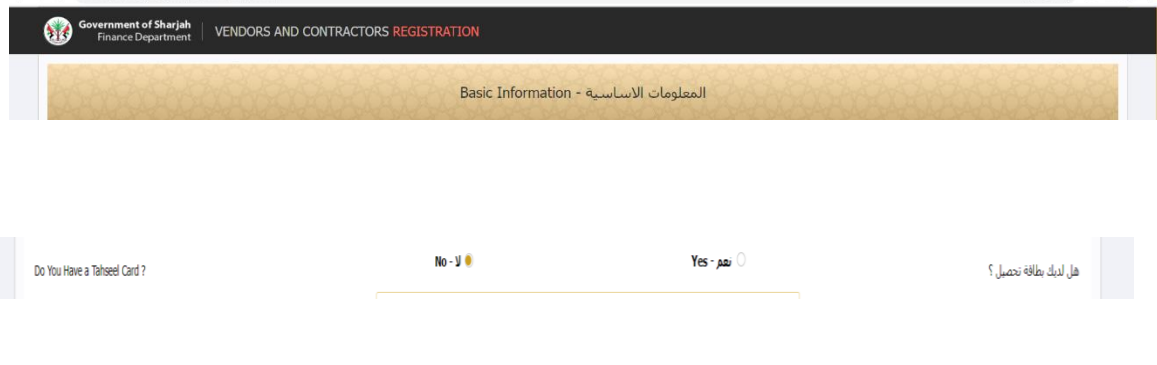

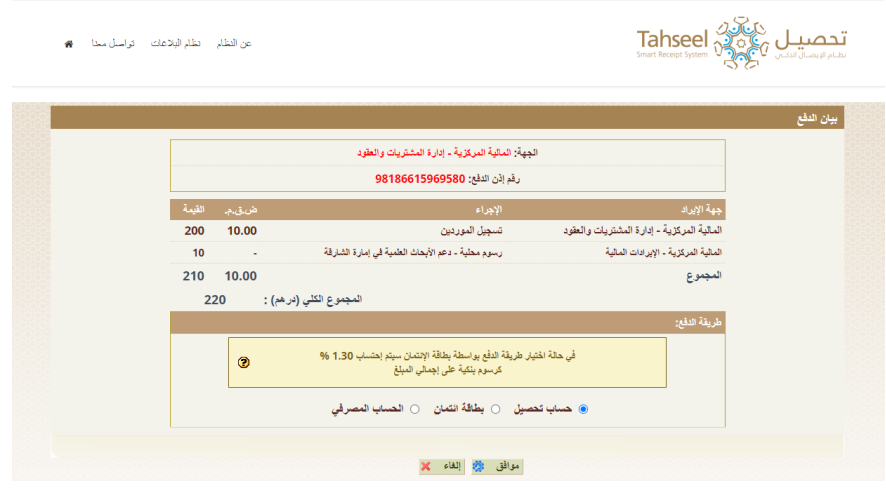

الصفحة الثانية خاصة بمعلومات الرخصة.

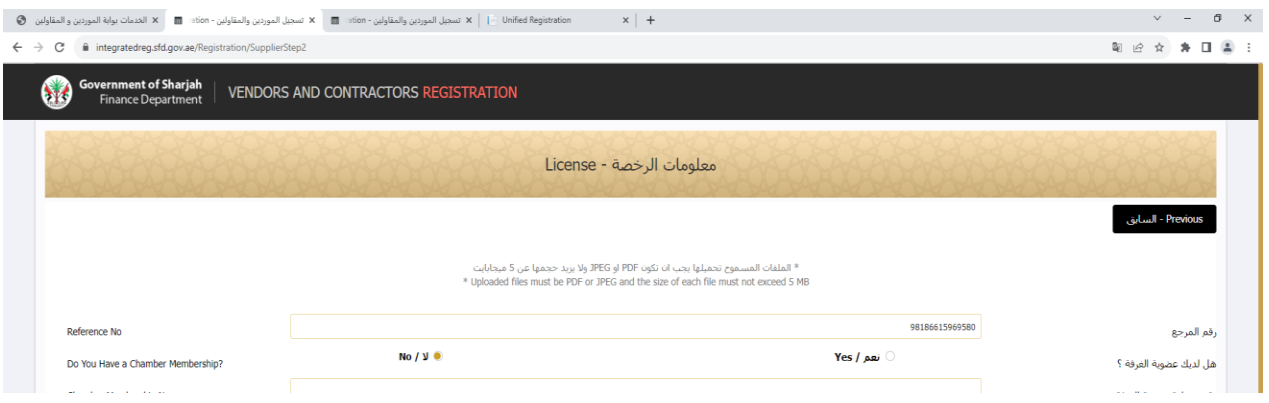

 الصفحة الثالثة خاصة بالمعلومات المصرفية. مالحظة: رسالة البيانات البنكية التي سيتم ارفاقها من قبلكم يجب ان ال تقل صالحيتها عن 6 اشهر.

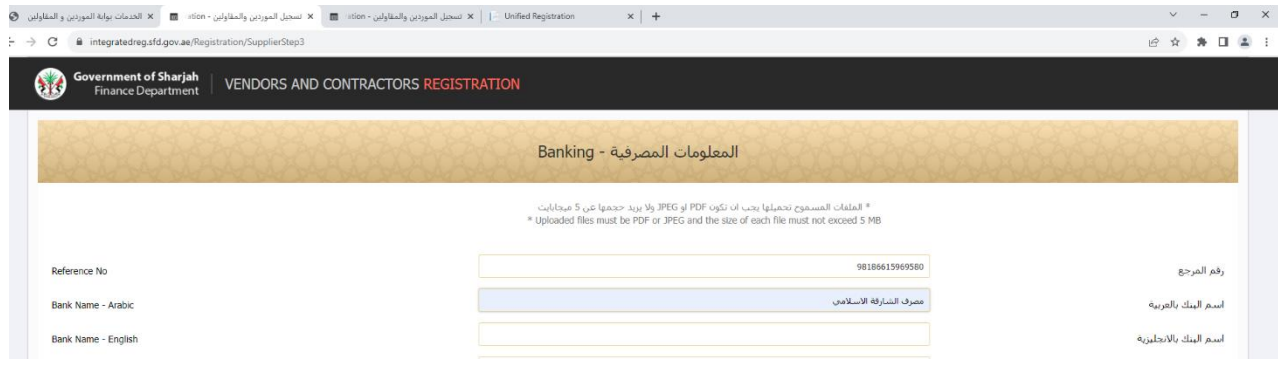

بعد االنتهاء من صفحة المعلومات المصرفية، يتم االجابة على اسئلة االستبيان.

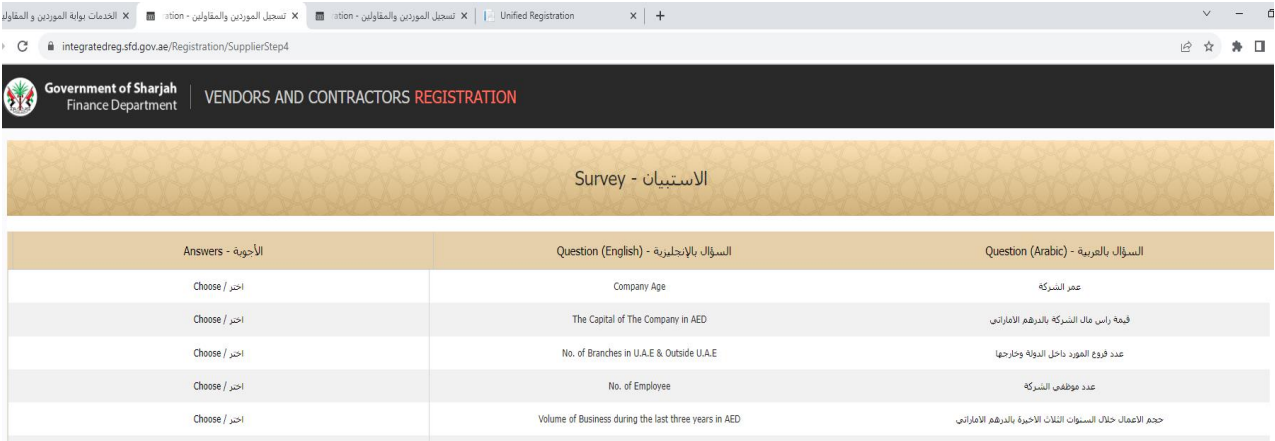

بعد اكمال جميع خطوات التسجيل، تظهر رسالة بانه تم تقديم الطلب بنجاح.

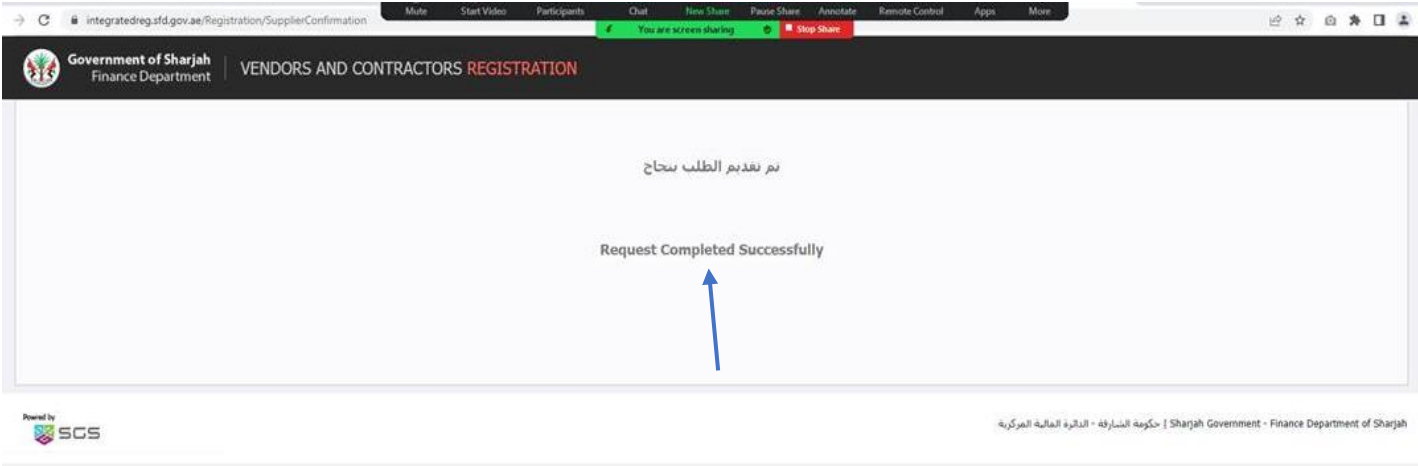

 يتم مراجعة الطلب و بكل محاوره و في حال وجود اي نواقص يتم رفض الطلب وذكر سبب الرفض، و عليه يستلم المورد بريد الكتروني من "Application Takamol" موضح فيه نوعية التعديالت المطلوبة، ومن ثم على المورد استخدام رقم المرجع و البريد االلكتروني الخاص بالشركة في خانة "االستعالم" في تسجيل الموردين و المقاولين واجراء ما يلز م لاستكمال التسجيل.

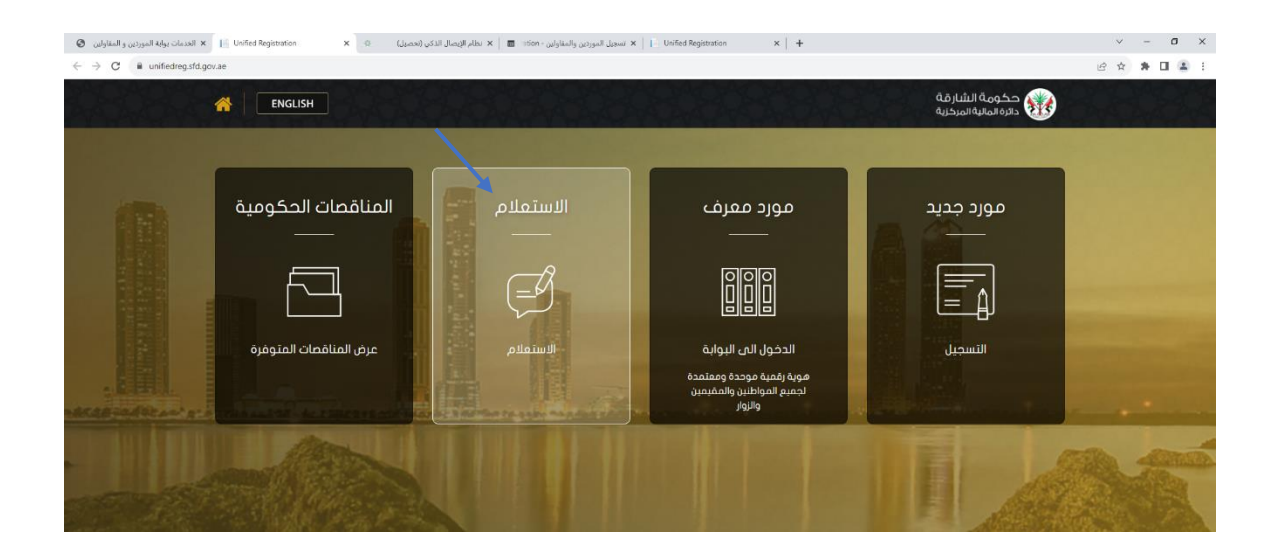

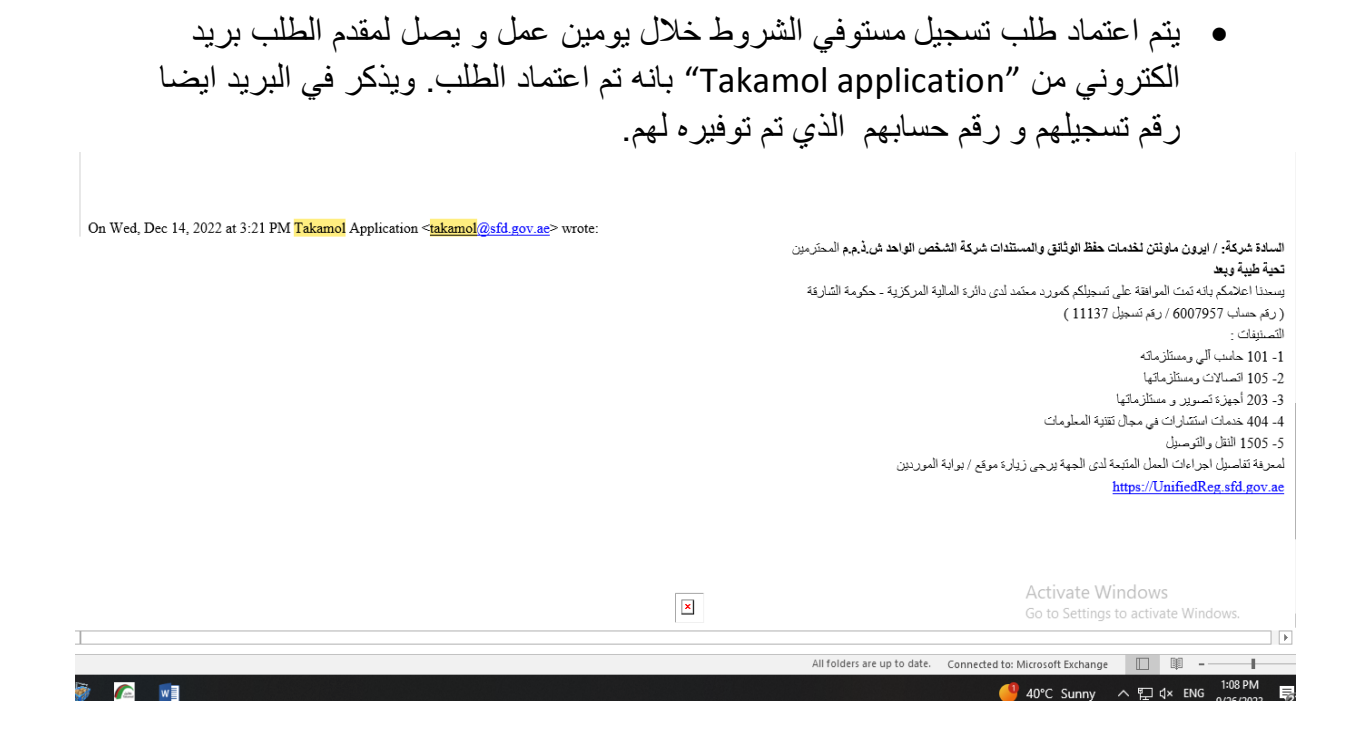

 بعد اعتماد طلب تسجيل مورد، يمكن للمورد متابعة كافة الدفعات والمستحقات المالية وتقديم الفواتير مع امكانية تعديل بعض المعلومات الخاصة به والاطلاع ايضا على طلبات االسعار المتاحة وتقديم عروض االسعار من خالل البوابة في شاشه "مورد معرف" وتسجيل الدخول بواسطة بطاقة تحصيل الخاصة بهم. وللمزيد من المعلومات، مرفق في الموقع ملف PDF وفيديو عن دليل االستخدام لبوابة الموردين.

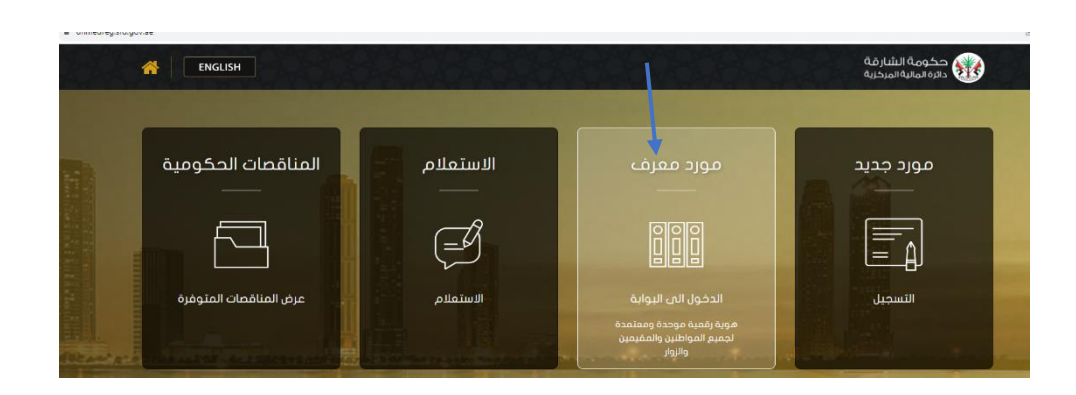

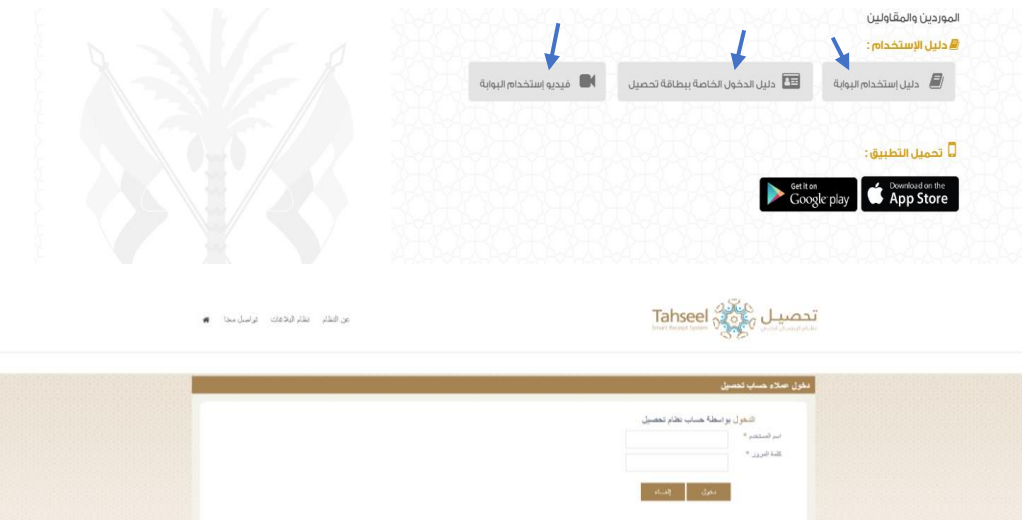